# **HANDBUCH**

# **IPT\*-FP mit U-P\*-RX Schreib-/Lesestation mit serieller Schnittstelle**

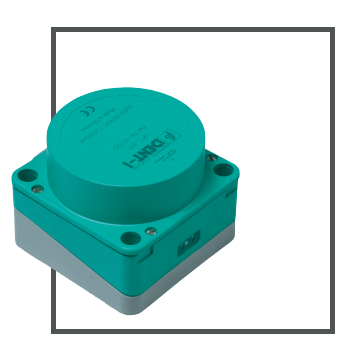

 $C<sub>6</sub>$ 

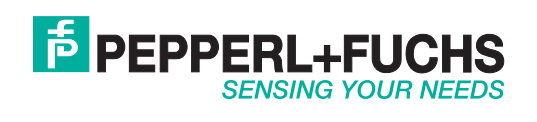

Es gelten die Allgemeinen Lieferbedingungen für Erzeugnisse und Leistungen der Elektroindustrie, herausgegeben vom Zentralverband Elektroindustrie (ZVEI) e.V. in ihrer neusten Fassung sowie die Ergänzungsklausel: "Erweiterter Eigentumsvorbehalt".

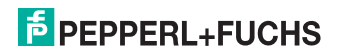

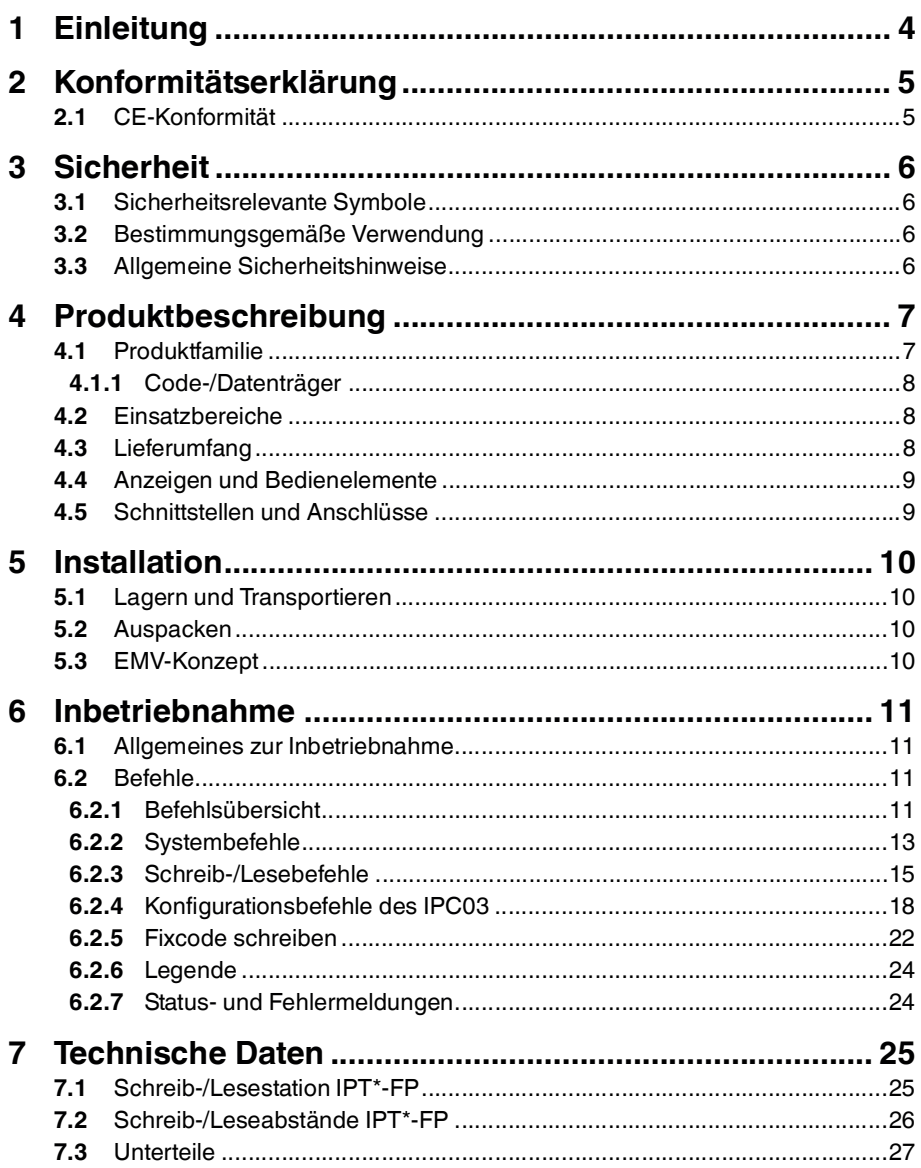

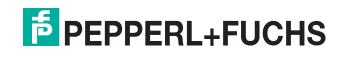

## 1 Einleitung

#### <span id="page-3-0"></span>**Herzlichen Glückwunsch**

Sie haben sich für ein Gerät von Pepperl+Fuchs entschieden. Pepperl+Fuchs entwickelt, produziert und vertreibt weltweit elektronische Sensoren und Interface-Bausteine für den Markt der Automatisierungstechnik.

Bevor Sie dieses Gerät montieren und in Betrieb nehmen, lesen Sie diese Betriebsanleitung bitte sorgfältig durch. Die in dieser Betriebsanleitung enthaltenen Anleitungen und Hinweise dienen dazu, Sie schrittweise durch die Montage und Inbetriebnahme zu führen und so einen störungsfreien Gebrauch dieses Produktes sicher zu stellen. Dies ist zu Ihrem Nutzen, da Sie dadurch:

- den sicheren Betrieb des Gerätes gewährleisten
- den vollen Funktionsumfang des Gerätes ausschöpfen können
- Fehlbedienungen und damit verbundene Störungen vermeiden
- Kosten durch Nutzungsausfall und anfallende Reparaturen vermeiden
- die Effektivität und Wirtschaftlichkeit Ihrer Anlage erhöhen.

Bewahren Sie diese Betriebsanleitung sorgfältig auf, um sie auch bei späteren Arbeiten an dem Gerät zur Hand zu haben.

Bitte überprüfen Sie nach dem Öffnen der Verpackung die Unversehrtheit des Gerätes und die Vollständigkeit des Lieferumfangs.

#### **Verwendete Symbole**

Dieses Handbuch enthält die folgenden Symbole:

## *Hinweis!*

Neben diesem Symbol finden Sie eine wichtige Information.

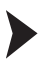

Handlungsanweisung

Neben diesem Symbol finden Sie eine Handlungsanweisung.

#### **Kontakt**

Wenn Sie Fragen zum Gerät, Zubehör oder weitergehenden Funktionen haben, wenden Sie sich bitte an:

Pepperl+Fuchs GmbH Lilienthalstraße 200 68307 Mannheim Telefon: 0621 776-1111 Telefax: 0621 776-271111 E-Mail: fa-info@de.pepperl-fuchs.com

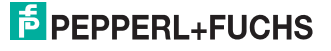

2 Konformitätserklärung

## 2.1 CE-Konformität

<span id="page-4-1"></span><span id="page-4-0"></span>Dieses Produkt wurde unter Beachtung geltender europäischer Normen und Richtlinien entwickelt und gefertigt.

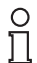

## *Hinweis!*

Sie können eine Konformitätserklärung separat anfordern.

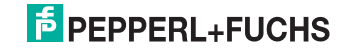

## 3 Sicherheit

## 3.1 Sicherheitsrelevante Symbole

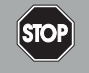

Dieses Symbol kennzeichnet eine unmittelbar drohende Gefahr. Bei Nichtbeachten drohen Personenschäden bis hin zum Tod.

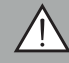

### *Warnung!*

<span id="page-5-1"></span><span id="page-5-0"></span>*Gefahr!*

Dieses Zeichen warnt vor einer möglichen Störung oder Gefahr.

Bei Nichtbeachten drohen Personenschäden oder schwerste Sachschäden.

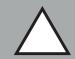

## *Vorsicht!*

Dieses Zeichen warnt vor einer möglichen Störung.

<span id="page-5-2"></span>Bei Nichtbeachten können Geräte oder daran angeschlossene Systeme und Anlagen bis hin zur völligen Fehlfunktion gestört werden.

## 3.2 Bestimmungsgemäße Verwendung

Die Geräte IPT\*-FP und U-P\*-RX des induktiven Identifikationssystems IDENT-I System P bilden zusammen eine Schreib-/Lesestation.

Betreiben Sie das Gerät ausschließlich wie in dieser Anleitung beschrieben, damit die sichere Funktion des Geräts und der angeschlossenen Systeme gewährleistet ist. Der Schutz von Betriebspersonal und Anlage ist nur gegeben, wenn das Gerät entsprechend seiner bestimmungsgemäßen Verwendung eingesetzt wird.

## 3.3 Allgemeine Sicherheitshinweise

<span id="page-5-3"></span>Das Gerät darf nur von eingewiesenem Fachpersonal entsprechend der vorliegenden Betriebsanleitung betrieben werden.

Eigene Eingriffe und Veränderungen sind gefährlich und es erlischt jegliche Garantie und Herstellerverantwortung. Falls schwerwiegende Störungen an dem Gerät auftreten, setzen Sie das Gerät außer Betrieb. Schützen Sie das Gerät gegen versehentliche Inbetriebnahme. Schicken Sie das Gerät zur Reparatur an Pepperl+Fuchs.

Der Anschluss des Gerätes und Wartungsarbeiten unter Spannung dürfen nur durch eine elektrotechnische Fachkraft erfolgen.

Die Verantwortung für das Einhalten der örtlich geltenden Sicherheitsbestimmungen liegt beim Betreiber.

Verwahren Sie das Gerät bei Nichtbenutzung in der Originalverpackung auf. Diese bietet dem Gerät einen optimalen Schutz gegen Stöße und Feuchtigkeit.

Halten Sie die zulässigen Umgebungsbedingungen ein.

## *Hinweis!*

### *Entsorgung*

Elektronikschrott ist Sondermüll. Beachten Sie zu dessen Entsorgung die einschlägigen Gesetze im jeweiligen Land sowie die örtlichen Vorschriften. 10012-10 20012-10

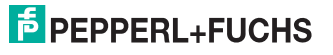

## 4 Produktbeschreibung

<span id="page-6-0"></span>Der Markenname IDENT-I System P steht für ein komplettes Identifikationssystem. Die Schreib-/Lesestation besteht aus dem Schreib- /Lesekopf IPT\*-FP (Standard-Ausführung: IPT1-FP) und dem Unterteil U-P\*-RX mit seriellen Schnittstellen RS232 und RS485. Durch Einsatz der 125 kHz-Technik ist das System weitgehend offen für den Einsatz weiterer Komponenten.

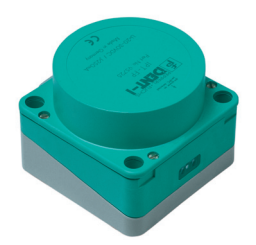

#### **U-P\*-RX steht für:**

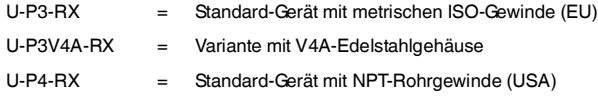

## 4.1 Produktfamilie

<span id="page-6-1"></span>Das induktive Identifikationssystem IPT1-FP von Pepperl+Fuchs bietet verschiedene Kombinationsmöglichkeiten der einzelnen Komponenten.

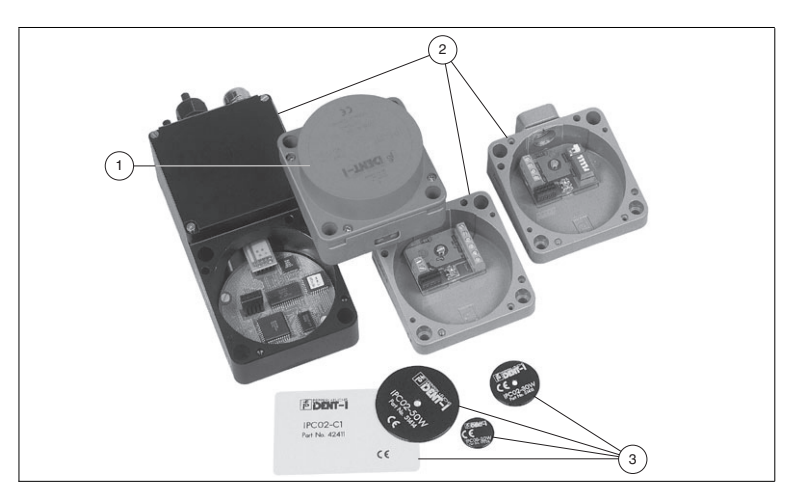

- **1** Schreib-/Lesestation
- **2** Unterteile
- **3** Code-/Datenträger

# $5$  PEPPERL+FUCHS

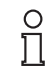

#### *Hinweis!*

<span id="page-7-0"></span>Ausführliche Informationen über die Komponenten des Identifikationssystems IPT1-FP finden Sie im Katalog Identifikationssysteme.

## 4.1.1 Code-/Datenträger

Bei den induktiven 125 kHz Code- und Datenträgern steht eine Vielzahl von Bauformen zur Verfügung. Datenträger für Temperaturen bis 300 °C (max. 5 min) in chemisch resistenten Gehäusen, zum Einbau in Metall und in Schutzart IP68/IP69K sind verfügbar. Die Codeträger IPC02-... bieten 40 Bit Fixcode. Die Datenträger IPC03-... haben 928 Bit frei programmierbaren Speicher und einen unveränderlichen Fixcode von 32 Bit. Der Speicherbereich des IPC03-... kann gegen unberechtigtes Lesen bzw. Schreiben geschützt werden. Mit den Codeträgern IPC11-... lassen sich frei festlegbare 40 Bit Fixcodes erzeugen. Diese Fixcodes können einmalig permanent oder alternativ veränderbar generiert werden.

## 4.2 Einsatzbereiche

<span id="page-7-1"></span>Das System eignet sich u. a. für folgende Anwendungen:

- Automatisierung
- Materialflusssteuerung in der Fertigung
- Betriebsdatenerfassung
- Zugangskontrolle
- <span id="page-7-2"></span>■ Identifikation von z. B. Lagerbehältern, Paletten, Werkstückträgern, Abfallbehältern, Tanks, Containern etc.

## 4.3 Lieferumfang

IPT\*-FP enthält:

- 1 Schreib-/Lesekopf
- 1 Kurzanleitung

U-P\*-RX1 enthält:

- Unterteil
- **1** Das Unterteil muss separat bestellt werden.

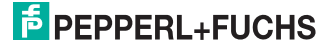

## 4.4 Anzeigen und Bedienelemente

<span id="page-8-0"></span>Am Schreib-/Lesekopf befinden sich folgende Anzeigen und Bedienelemente.

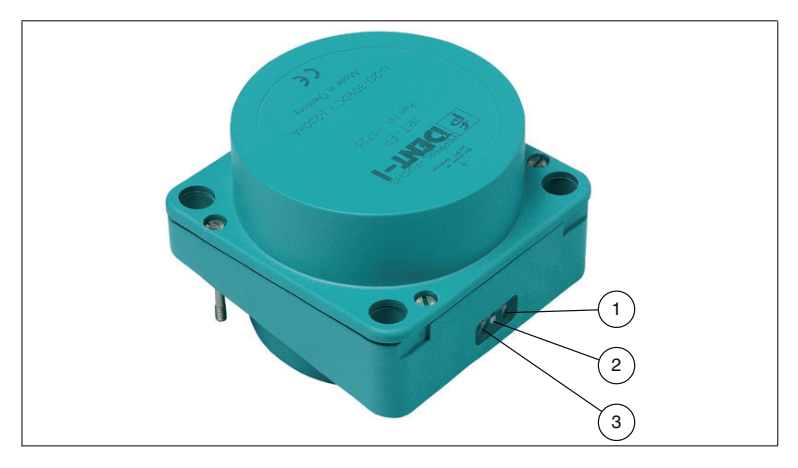

#### LED-Anzeigen

- **1** IPC erkannt gelb, Befehl erfolgreich ausgeführt (ca. 1 Sekunde)
- **2** Busfehler rot
- <span id="page-8-1"></span>**3** Power on - grün

## 4.5 Schnittstellen und Anschlüsse

Am Unterteil U-P\*-RX befinden sich folgende Schnittstellen und Anschlüsse:

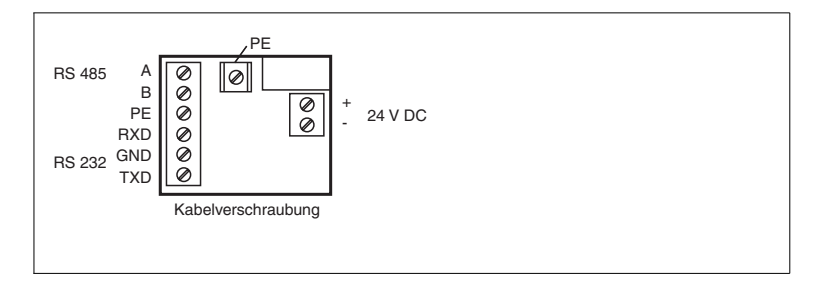

20012-10 20012-10

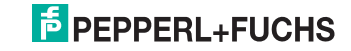

## 5 Installation

## 5.1 Lagern und Transportieren

<span id="page-9-1"></span><span id="page-9-0"></span>Verpacken Sie das Gerät für Lagerung und Transport stoßsicher und schützen Sie es gegen Feuchtigkeit. Optimalen Schutz bietet die Originalverpackung. Beachten Sie darüber hinaus die zulässigen Umgebungsbedingungen, die Sie im Technischen Datenblatt ablesen können.

### 5.2 Auspacken

<span id="page-9-2"></span>Prüfen Sie die Ware beim Auspacken auf Beschädigungen. Benachrichtigen Sie im Falle eines Sachschadens die Post bzw. den Spediteur und verständigen Sie den Lieferanten.

Überprüfen Sie den Lieferumfang anhand Ihrer Bestellung und der Lieferpapiere auf:

- Liefermenge
- Gerätetyp und Ausführung laut Typenschild
- Zubehör
- Kurzanleitung

Bewahren Sie die Originalverpackung für den Fall auf, dass Sie das Gerät zu einem späteren Zeitpunkt einlagern oder verschicken.

<span id="page-9-3"></span>Bei Fragen wenden Sie sich bitte an Pepperl+Fuchs.

### 5.3 EMV-Konzept

Das Unterteil U-P\*-RX muss geerdet sein.

Die Anschlussleitungen müssen nicht geschirmt sein.

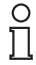

### *Hinweis!*

Unter normalen Umständen ist eine Schirmung der Anschlussleitung nicht notwendig. Wenn das Gerät in einer Umgebung eingesetzt werden soll, in der mit großen Störeinflüssen zu rechnen ist, kann es sinnvoll sein, die Schnittstelle über eine abgeschirmte Leitung anzuschließen.

 Zur Schirmung einer Leitung wird jede Seite des Schirms niederohmig mit der Erde verbunden. Wenn Sie Leitungen mit einer doppelten Schirmung verwenden, z. B. Drahtgeflecht und metallisierte Folie, müssen Sie die beiden Schirme bei der Konfektionierung der Kabel am Ende der Leitungen niederohmig miteinander verbinden

Viele Störeinstrahlungen gehen von Versorgungskabeln aus, z. B. Einschaltstrom eines Drehstrommotors. Aus diesem Grund sollten Sie eine parallele Leitungsführung von Versorgungsleitungen und Daten-/Signalleitungen, insbesondere im gleichen Kabelkanal, vermeiden.

Die Schirmung der Leitung wird an die Erdungsklemme des Unterteils U-P\*-RX geschraubt.

10012-10 20012-10

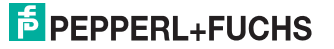

## 6 Inbetriebnahme

## 6.1 Allgemeines zur Inbetriebnahme

#### <span id="page-10-1"></span><span id="page-10-0"></span>*Warnung!*

Stellen Sie vor der Inbetriebnahme sicher, dass keine Gefahr für die Anlage entstehen kann, in die das Gerät eingebunden ist, z. B. durch unkontrolliert angesteuerte Prozesse.

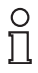

#### *Hinweis!*

Prüfen Sie vor der Inbetriebnahme noch einmal alle Anschlüsse auf ihre Richtigkeit.

Nach Anschluss der Versorgungsspannung muss die grüne Leuchtdiode leuchten. Konfigurieren Sie die Schreib-/Lesestation mit den beschriebenen Systembefehlen.

<span id="page-10-2"></span>Die werkseitige Einstellung der Übertragungsrate ist 9600 Baud und kein Timeout. Als Datenträgertyp ist "Autodetect" eingestellt.

## 6.2 Befehle

Alle Befehle werden mit den Zeichen <CHCK> = "Checksumme" und <ETX> = "End of Text" abgeschlossen. Diese dienen zur Datensicherung der seriellen Übertragung. Zur einfachen Bedienung mit einem Standardterminal akzeptiert die Schreib-/Lesestation auch ein #<CR> [<LF>] anstelle <CHCK> <ETX>.

#### 6.2.1 Befehlsübersicht

<span id="page-10-3"></span>Die in der Liste aufgeführten Befehle sind auf den folgenden Seiten ausführlich beschrieben.

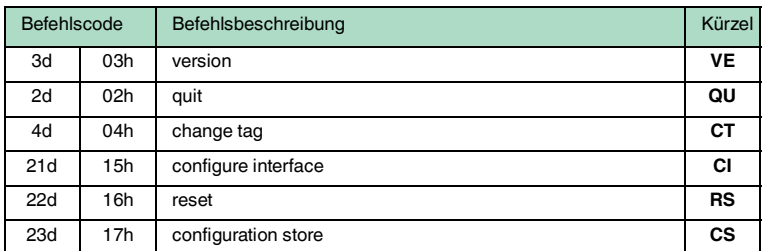

#### **Systembefehle**

#### **Standard Schreib-/Lesebefehle**

#### **Daten lesen**

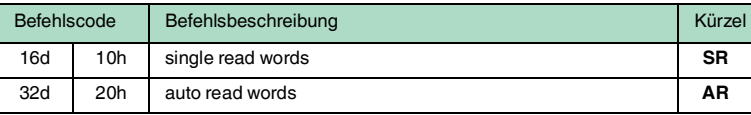

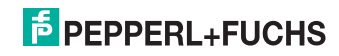

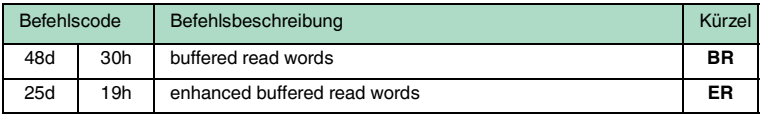

## **Daten schreiben**

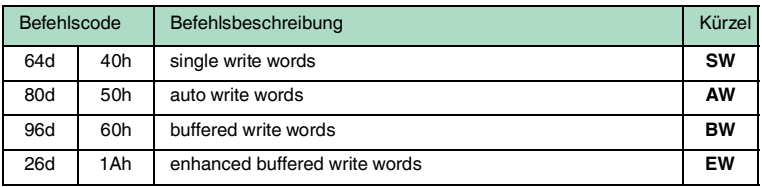

#### **Fixcode**

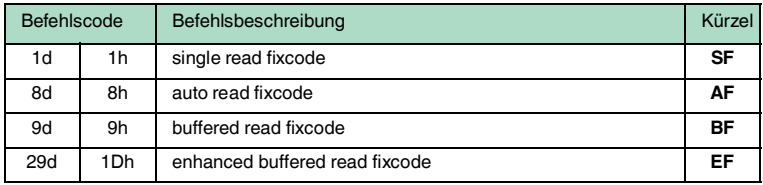

## **Spezielle Befehlsmodi**

## **Konfiguration IPC03**

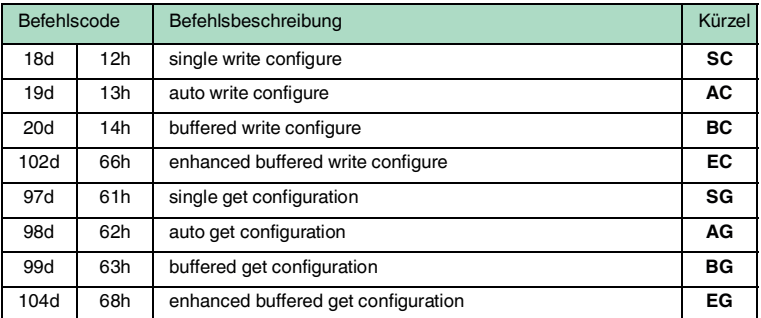

## **Passwortmodus mit IPC03**

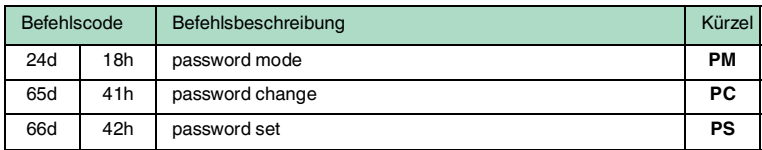

#### **Fixcode schreiben**

#### **Befehle für den IPC11**

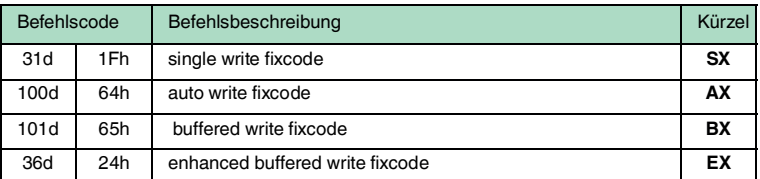

### 6.2.2 Systembefehle

#### <span id="page-12-0"></span>**Version**

Durch diesen Befehl wird die Softwareversion übertragen.

Befehl: "ve" <CHCK> <ETX> Antwort: < Status> (c) P+F IDENT-I <Typenbezeichnung> <Partnr.> <SW-No> <Datum> <CHCK> <ETX>

#### **Change Tag**

Durch diesen Befehl wird der Lesestation mitgeteilt, mit welchem Tag sie kommunizieren soll. Der Auslieferungszustand der Lesestationen ist Typ "00"

Befehl: "ct" <TagType> <CHCK> <ETX> Antwort: <Status> <CHCK> <ETX>

#### **Folgende Datenträgertypen werden momentan unterstützt:**

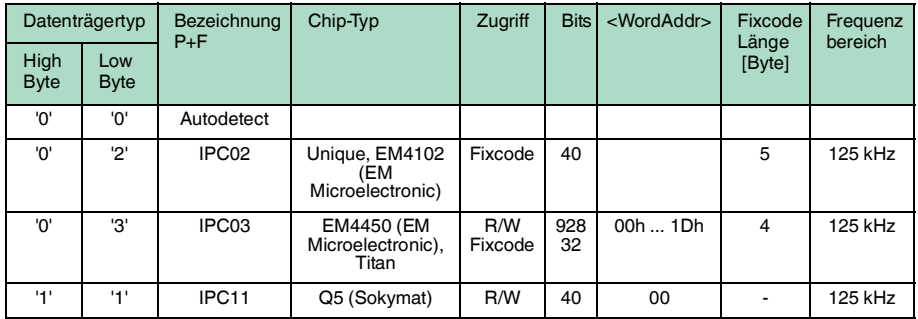

20012-10 20012-10

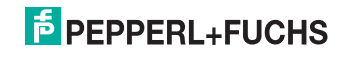

Mit dem Typ <TagType> "00" ist ein Mischbetrieb von unterschiedlichen Code- /Datenträger möglich. Da die Schreib-/Lesestation für den Autodetect eine deutlich längere Zeit benötigt, ist in diesem Modus nur statisches Lesen und Schreiben sinnvoll. In der Betriebsart "Autodetect" werden die Parameter Wortanfangsadresse und Wortzahl erst überprüft, wenn ein Datenträger gelesen oder beschrieben wird, weil die Speicherbereiche der verschiedenen Datenträgertypen unterschiedlich sind. Die Fehlermeldung "Status 4" kann deshalb erst auftreten, wenn sich ein Datenträger vor der Schreib-/Lesestation befindet.

#### **Quit**

Der laufende buffered-, enhanced-buffered- oder auto-Befehl wird abgebrochen.

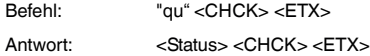

#### **Configure Interface**

Durch diesen Befehl werden der Timeout und die Baudrate eingestellt. Die Werte werden nichtflüchtig gespeichert. Eine Änderung ist immer erst nach einem Reset wirksam.

Der Timeout gibt an, nach welcher Zeit nicht mehr auf weitere Zeichen eines Befehls gewartet wird. Nach Ablauf des Timeout erhält der Benutzer eine Fehlermeldung. Um den Timeout zu deaktivieren, muss die Zeit auf "0" eingestellt werden.

Die Anzahl der Datenbits ist immer 8. Es wird immer ohne Paritätsbit gearbeitet.

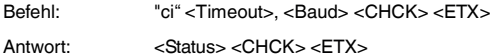

Folgende Einstellungen sind möglich:

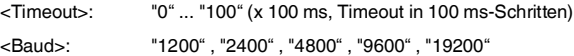

Ein Timeout von "0" und eine Baudrate von "9600" sind als Standardwerte vorgegeben.

#### **Reset**

Durch diesen Befehl werden die geänderten Systemeinstellungen, wie z. B. Timeout und Baudrate, neu aus dem nichtflüchtigen Speicher geladen.

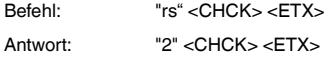

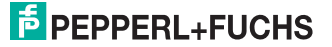

#### **configuration store**

Wenn <Param> = "1" ist, wird in dieser Einstellung der nächste eingegebene Befehl im nichtflüchtigen Speicher gesichert. Dieser Befehl wird auch ausgeführt. Nach einem Reset wird er automatisch wieder aktiv.

<Param> = "0" löscht den gespeicherten Befehl.

Befehl: "cs" <Param> <CHCK> <ETX> Antwort: <Status><CHCK><FTX>

#### 6.2.3 Schreib-/Lesebefehle

<span id="page-14-0"></span>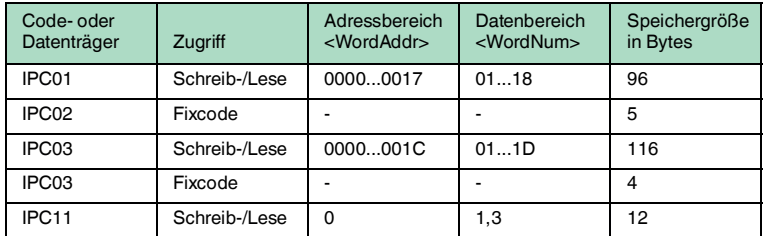

Die Datenträger IPC03 enthalten neben dem EEPROM-Speicher von 116 Bytes einen 4-Byte-Fixcode, der über die Fixcode-Befehle "sf", "af", "bf" und "ef" gelesen werden kann.

#### **Single Read Words:**

Es wird einmal versucht, <WordNum> 32-Bit-Worte ab Adresse <WordAddr> zu lesen.

Befehl: "sr" <WordAddr> <WordNum> <CHCK> <ETX> Antwort: <Status> <Data> <CHCK> <ETX>

#### **Auto Read Words:**

Es wird bis zum Erfolg versucht, <WordNum> 32-Bit-Worte ab Adresse <WordAddr> zu lesen.

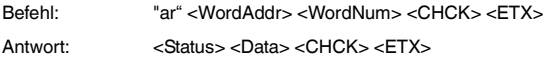

#### **Buffered Read Words:**

Es wird ständig versucht, <WordNum> 32-Bit-Worte ab Adresse <WordAddr> zu lesen. Es werden nur sich ändernde Daten über die Schnittstelle übertragen.

Befehl: "br" <WordAddr> <WordNum> <CHCK> <ETX> Antwort: <Status> <Data> <CHCK> <ETX>

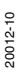

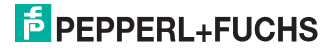

#### **Enhanced Buffered Read Words:**

Es wird ständig versucht, <WordNum> 32-Bit-Worte ab Adresse <WordAddr> zu lesen. Es werden nur sich ändernde Daten über die Schnittstelle übertragen. Wenn ein Datenträger den Lesebereich verlässt, wird der Status "5" ausgegeben.

```
Befehl: "er" <WordAddr> <WordNum> <CHCK> <ETX>
Antwort: <Status> <Data> <CHCK> <ETX>
```
#### **Single Write Words:**

Es wird einmal versucht, <WordNum> 32-Bit-Worte ab Adresse <WordAddr> zu schreiben.

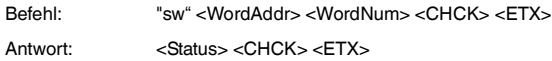

#### **Auto Write Words:**

Es wird bis zum Erfolg versucht, <WordNum> 32-Bit-Worte ab Adresse <WordAddr> zu schreiben.

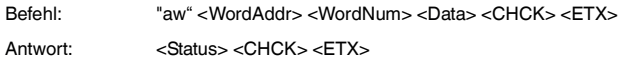

#### **Buffered Write Words:**

Es wird ständig versucht, <WordNum> 32-Bit-Worte ab Adresse <WordAddr> zu schreiben. Nach jedem erfolgreichen Schreiben wird die Antwort gesendet und solange gewartet, bis ein neuer Datenträger im Erfassungsbereich ist. Anschließend wird der Befehl erneut ausgeführt.

Befehl: "bw" <WordAddr> <WordNum> <Data> <CHCK> <ETX> Antwort: <Status> <CHCK> <ETX>

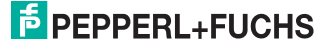

#### **Enhanced Buffered Write Words:**

Dieser Befehl verhält sich wie der Buffered Write Words-Befehl. Wenn ein Datenträger den Lesebereich verlässt, wird der Status "5" ausgegeben.

```
Befehl: "ew" <WordAddr> <WordNum> <Data> <CHCK> <ETX>
Antwort: <Status><CHCK> <ETX>
```
#### **Single Read Fixcode:**

Es wird einmal versucht, einen Fixcode zu lesen.

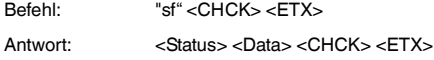

#### **Auto Read Fixcode:**

Es wird solange versucht zu lesen, bis ein Fixcode erkannt wurde.

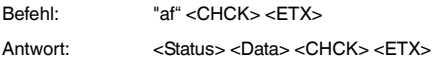

#### **Buffered Read Fixcode:**

Es wird dauernd der Fixcode gelesen. Es werden nur sich ändernde Daten über die Schnittstelle übertragen.

Befehl: "bf" <CHCK> <ETX> Antwort: <Status> <Data> <CHCK> <FTX>

#### **Enhanced Buffered Read Fixcode:**

Dieser Befehl verhält sich wie der Buffered Read Fixcode-Befehl. Es werde der Status "5" ausgegeben, wenn der Code- oder Datenträger den Lesebereich verlässt.

Befehl: "ef" <CHCK> <FTX> Antwort: <Status> <Data> <CHCK> <ETX>

### 6.2.4 Konfigurationsbefehle des IPC03

о<br>П

#### <span id="page-16-0"></span>*Hinweis!*

Um diese Befehle anwenden zu können, müssen Sie den Datenträgertyp IPC03 eingestellen. Die Konfigurationsbefehle lassen sich nicht im autodetect-Modus anwenden (Mischbetrieb, Datenträgertyp 00)!

Der Speicher des Datenträgertyps IPC03 ist wortweise organisiert. Jedes "Word" besteht aus 32 Bits. Für den normalen Datenbereich stehen 29 Words von Adresse 3 bis 31 (<WordAddr> =  $00<sub>h</sub>$  ...  $1C<sub>h</sub>$ ) zur Verfügung.

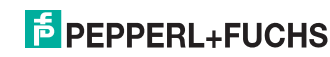

Der Speicher des Datenträgers IPC03 ist demnach folgendermaßen aufgebaut:

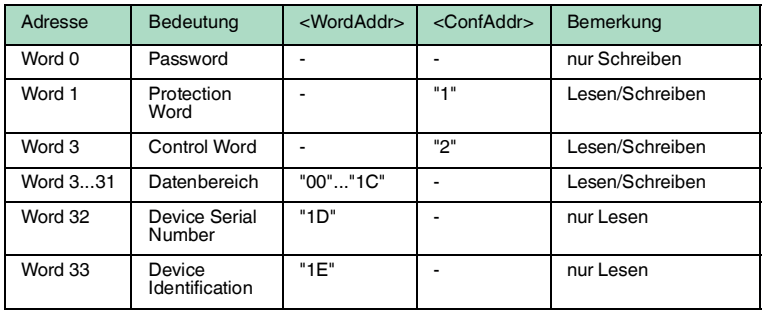

 Der IPC03 besitzt ein "Protection Word" und ein "Control Word". Mit dem "Protection Word" kann ein lesegeschützer und ein schreibgeschützer Bereich festgelegt werden. Hierzu kann jeweils Anfang und Ende eines lesegeschützten und eines schreibgeschützten Bereichs festgelegt werden. Mit dem "Control Word" werden verschiedene Betriebsarten und der Lesebereich für die Betriebsart "Default Read" eingestellt. Auf beide Worte kann nur mit dem korrekten Passwort zugegriffen werden.

Die Bits der einzelnen Words haben folgende Bedeutung:

#### **Control Word**

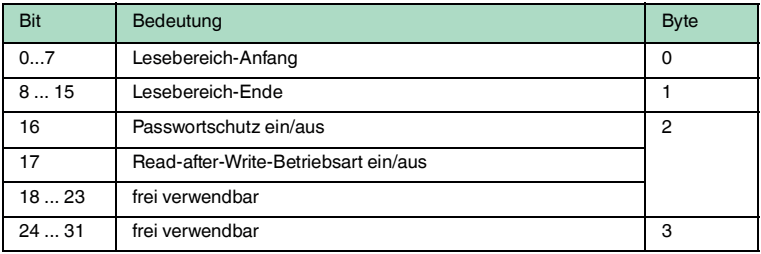

#### **Protection Word**

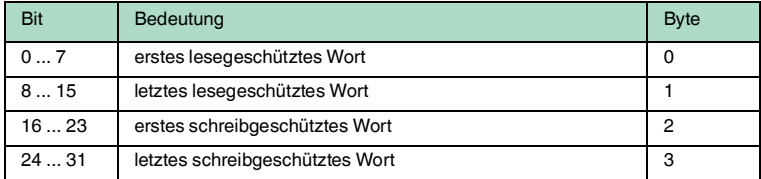

Bei Control und Protection Word ist zu beachten, dass bei der Kommunikation eines Wortes zeitlich das höchstwertige Byte zuerst und das niedrigwertigste Byte zuletzt übertragen werden. Bei der Angabe der lese- und schreibgeschützten Worte werden die Worte folgendermaßen gezählt:

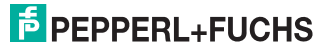

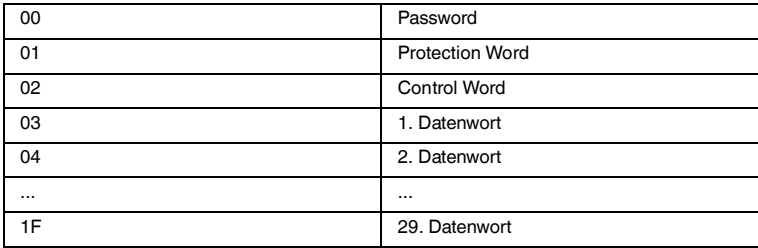

#### **Passwortmodus des IPC03**

Es ist möglich, Control Word und Protection Word vor Schreiben zu schützen. Die Konfiguration lässt sich dann nicht mehr ändern. Hierzu dient der Passwortmodus.

Mit im Datenträger aktiviertem Passwortmodus kann der Datenbereich eines Datenträgers gelesen oder beschrieben werden, wenn zuvor vom Schreib- /Lesekopf das richtige Passwort an den Datenträger gesendet wird. Dazu muss:

- mit dem Befehl PS "set password" einmal das richtige Passwort gesetzt und
- mit dem Befehl PM "set password mode" der Passwortmodus aktiviert werden.

Mit dem Befehl **PC** kann das Passwort im Schreib-/Lesekopf und auf dem Datenträger geändert werden.

Ist der Passwortmodus deaktiviert, kann jedes Word des Datenträgers beliebig gelesen und geschrieben werden.

Im Auslieferungszustand der Leseköpfe und der Datenträger IPC03 ist das Passwort 00000000<sub>h</sub>. Im Lesekopf wird das Passwort flüchtig und im Datenträger IPC03 nichtflüchtig gespeichert.

#### **"Default Read"**

In der Betriebsart "Default Read" können 1 oder 2 Worte sehr schnell gelesen werden, weil der Speicherbereich, der gelesen werden soll, bereits auf dem Datenträger festgelegt ist und nicht erst vom Schreib-/Lesekopf dem Datenträger mitgeteilt werden muss.

Anfang und Ende des Lesebereichs werden in den Bytes 0 und 1 des Control Word gespeichert. Sobald der Datenträger mit Energie versorgt wird, sendet der Datenträger von sich aus die Daten aus dem Datenbereich, der durch Lesebereichsanfang und -ende definiert ist. Der Datenbereich zwischen Lesebereichsanfang und -ende kann mit den Lesebefehlen **SR** (single read words) und **ER** (enhanced buffered read words) gelesen werden, wenn <WordAddr> auf 0000h und <WordNum> auf 00h gesetzt ist.

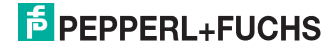

Die Vorteile in der Betriebsart "Default Read" liegen in der Auslesegeschwindigkeit. Das Auslesen eines Daten-Worts (4 Byte) erfolgt in diesem Modus doppelt so schnell. Beim Auslesen von 2 Worten ist die Zeit um ca. 1/3 kürzer. Ab 3 Daten-Worten ist kein Zeitvorteil mehr gegeben, da dieser Modus nur zum Lesen von maximal 2 Worten (=8 Bytes) vorgesehen ist. Beim Lesen größerer Datenbereiche kann es zu Fehlermeldungen kommen, wenn der Lesekopf nicht innerhalb der vorgesehenen Reaktionszeit antwortet.

#### **Single Write Configuration:**

Es wird einmal versucht, ein Wort im Konfigurationsbereich ab Adresse <ConfAddr> zu schreiben. Zum Schreiben in den Konfigurationsbereich muss der Passwort-Modus aktiv sein.

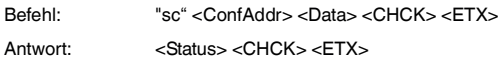

#### **Auto Write Configuration:**

Es wird bis zum Erfolg versucht, ein Wort im Konfigurationsbereich ab Adresse <ConfAddr> zu schreiben.

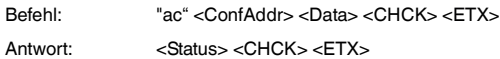

#### **Buffered Write Configuration:**

Es wird einmal versucht, ein Wort im Konfigurationsbereich an Adresse ab Adresse <ConfAddr> zu schreiben. Nach jedem erfolgreichen Schreiben wird die Antwort gesendet und solange gewartet, bis ein neuer Datenträger im Erfassungsbereich ist. Anschließend wird der Befehl erneut ausgeführt. Zum Schreiben im Konfigurationsbereich muss der Passwort-Modus aktiv sein.

Befehl: "bc" <ConfAddr> <Data> <CHCK> <ETX> Antwort: <Status><CHCK><FTX>

### **Enhanced Buffered Configuration:**

Dieesr Befehl verhält sich wie der Buffered Write Configuration-Befehl, nur wird der Status "5" ausgegeben, wenn der Datenträger den Lesebereich verlässt.

Befehl: "ec" <ConfAddr> <Data> <CHCK> <ETX> Antwort: <Status> <CHCK> <ETX>

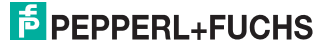

#### **Single Get Configuration:**

Es wird einmal versucht, ein Wort im Konfigurationsbereich ("Protection Word" oder "Control Word") ab Adresse <ConfAddr> zu lesen.

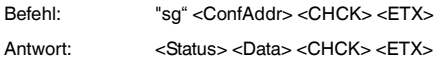

#### **Auto Get Configuration:**

Es wird bis zum Erfolg versucht, ein Wort im Konfigurationsbereich ("Protection Word" oder "Control Word") ab Adresse <ConfAddr> zu lesen.

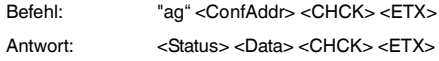

#### **Buffered Get Configuration:**

Es wird ständig versucht, ein Wort im Konfigurationsbereich ("Protection Word" oder "Control Word") ab Adresse <ConfAddr> zu lesen. Es werden nur sich ändernde Daten über die Schnittstelle übertragen.

Befehl: "bg" <ConfAddr> <CHCK> <ETX> Antwort: <Status> <Data> <CHCK> <ETX>

#### **Enhanced Buffered Get Configuration:**

Dieser Befehl verhält sich wie der Buffered Get Configuration-Befehl, nur wird der Status "5" ausgegeben, wenn der Datenträger den Lesebereich verlässt.

Befehl: "sq" <ConfAddr> <CHCK> <ETX> Antwort: <Status> <Data> <CHCK> <ETX>

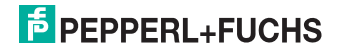

 $\frac{0}{11}$ 

#### **Passwortmodus des IPC03**

#### *Hinweis!*

Das Passwort ist ein 32-Bit-Wort, dass bei einem fabrikneuen Datenträger IPC03 auf "0" gesetzt ist. Das Passwort kann nicht gelesen werden. Zum Schreiben des Passwortes, des Control Word und des Protection Word muss immer im Passwortmodus gearbeitet werden.

#### **Passwort Mode**

Dieser Befehl aktiviert (Mode = "1") und deaktiviert (Mode = "0") den Passwortmodus der Lesestation. Im Passwortmodus wird vor jedem Schreib- /Lesezugriff das Passwort an den Datenträger übertragen. Wird ein Datenträger mit falschem Passwort angesprochen, so kann auch auf Datenbereiche, für die kein Passwortschutz eingestellt ist, nicht mehr zugegriffen werden.

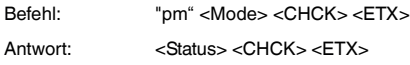

#### **Passwort Set**

Dieser Befehl setzt das Passwort, welches die Lesestation an den Datenträger im Passwortmodus übermittelt.

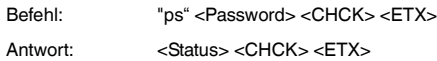

#### **Passwort Change**

Dieser Befehl ändert das Passwort in einem Datenträger. Dabei ist zuerst das alte und dann das neue Passwort einzugeben. Wurde das Passwort erfolgreich beschrieben, so wird auch das Passwort in der Lesestation geändert. Der Befehl password set ist nicht mehr notwendig. Das Passwort des IPC03 kann auch bei deaktiviertem Passwortmodus geändert werden.

Befehl: "pc" <Password old> <Password new> <CHCK> <ETX>

<span id="page-21-0"></span>Antwort: <Status> <CHCK> <ETX>

### 6.2.5 Fixcode schreiben

#### **Befehle für den IPC11**

Der Datenträger IPC11 wird beim ersten Schreibvorgang formatiert. Er kann daher nur gelesen werden, wenn er vorher beschrieben wurde.

Die Wortanfangsadresse ist bei den Schreib- und Lesebefehlen auf '0' zu setzen. Die Wortanzahl kann 1 oder 3 sein. Bei den Lesebefehlen wird die Wortzahl auf '0' gesetzt, da genau so viele Worte gelesen wie vorher geschrieben wurden.

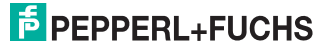

Ein IPC11 kann auch so programmiert werden, dass er sich wie ein IPC02 verhält. Dazu werden die Befehle **SX**, **AX**, **BX**, und **EX** verwendet. Diese Programmierung ist einmalig, d. h. sie kann nicht rückgängig gemacht werden (der einmal geschriebene Code kann nicht überschrieben werden). Der Code wird bei Einstellung des Datenträgertyps 02 oder 10 mit den Befehlen **SF**, **AF**, **BF** und **EF** gelesen.

<FixType> ist hier immer "02" und <FixLen> immer "05", da immer 5 Bytes geschrieben werden müssen.

#### **Single Write Fixcode**

Es wird einmal versucht, einen Fixcode zu schreiben.

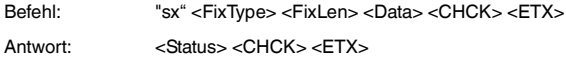

#### **Auto Write Fixcode**

Es wird bis zum Erfolg versucht, einen Fixcode zu schreiben.

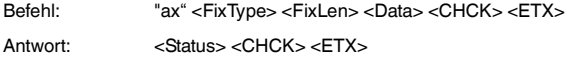

#### **Buffered Write Fixcode**

Es wird einmal versucht, einen Fixcode zu schreiben. Nach jedem erfolgreichen Schreiben wird die Antwort gesendet und solange gewartet, bis ein neuer Datenträger im Erfassungsbereich ist. Anschließend wird der Befehl erneut ausgeführt.

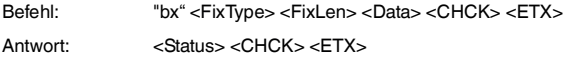

#### **Enhanced Buffered Write Fixcode**

Dieser Befehl verhält sich wie der Buffered Write Fixcode-Befehl, nur wird der Status "5" ausgegeben, wenn der Datenträger den Lesebereich verlässt.

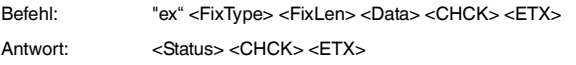

#### 6.2.6 Legende

<span id="page-22-0"></span>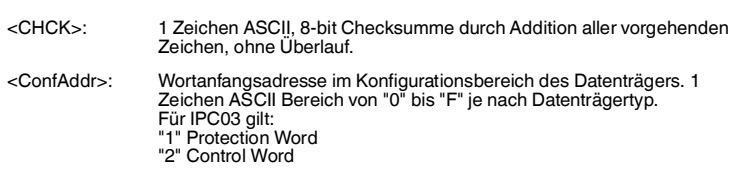

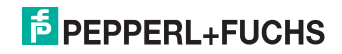

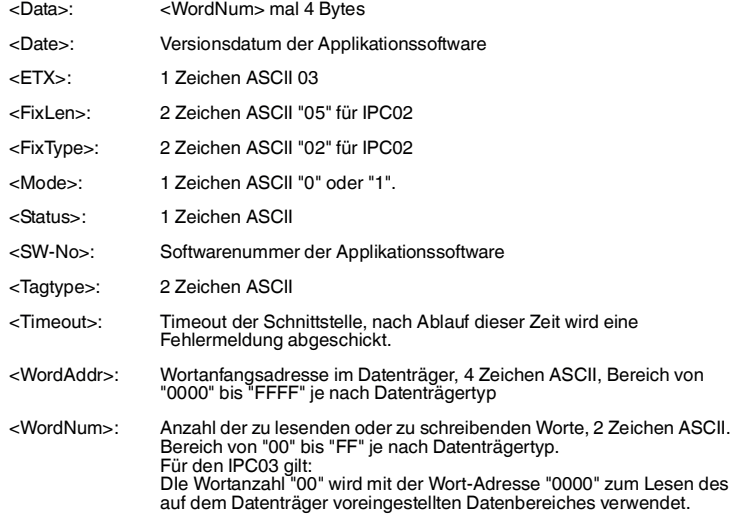

## 6.2.7 Status- und Fehlermeldungen

<span id="page-23-0"></span>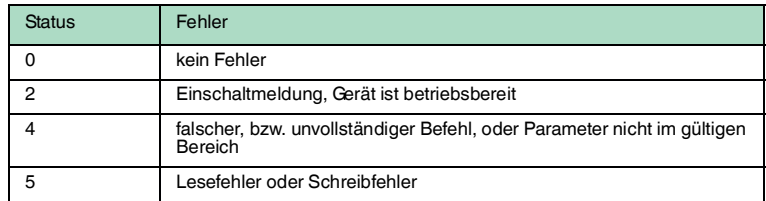

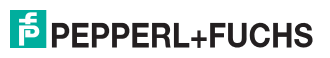

## 7 Technische Daten

## 7.1 Schreib-/Lesestation IPT\*-FP

<span id="page-24-1"></span><span id="page-24-0"></span>IPT\*-FP

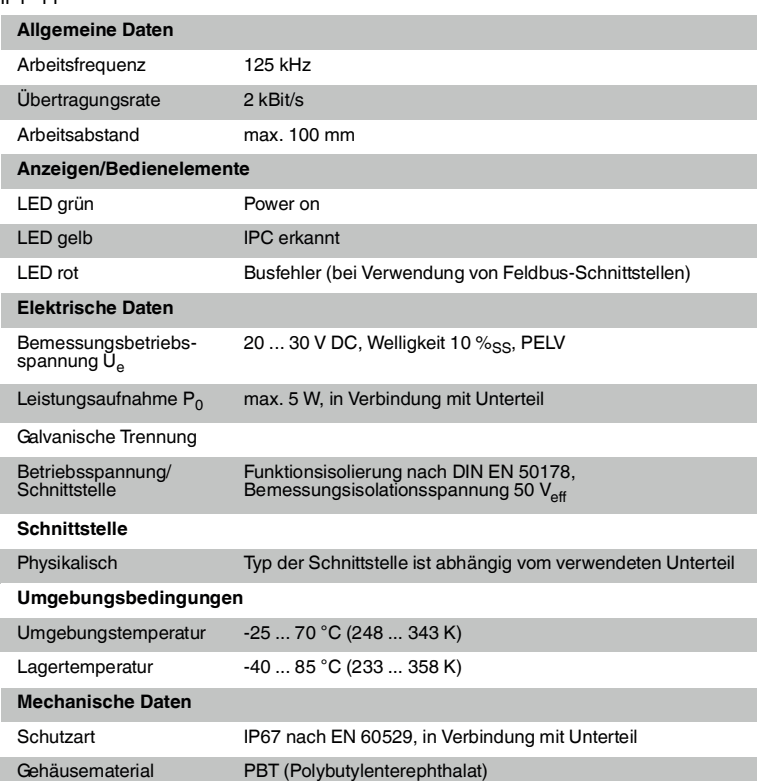

## **Abmessungen der Schreib-/Lesestation**

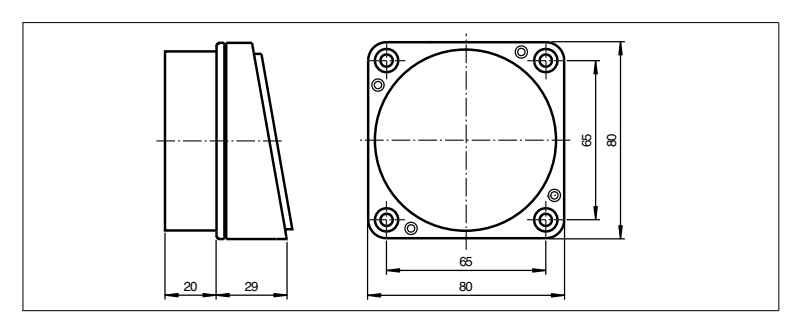

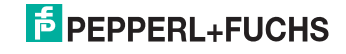

## 7.2 Schreib-/Leseabstände IPT\*-FP

<span id="page-25-0"></span>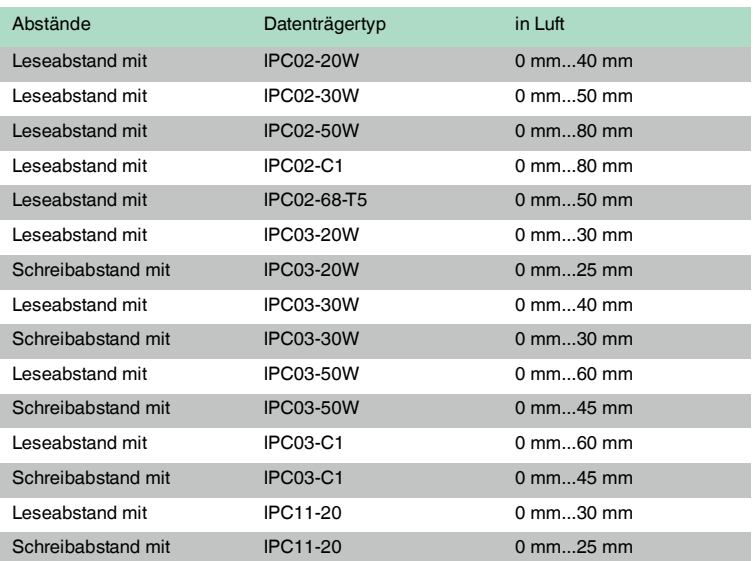

## 7.3 Unterteile

<span id="page-25-1"></span>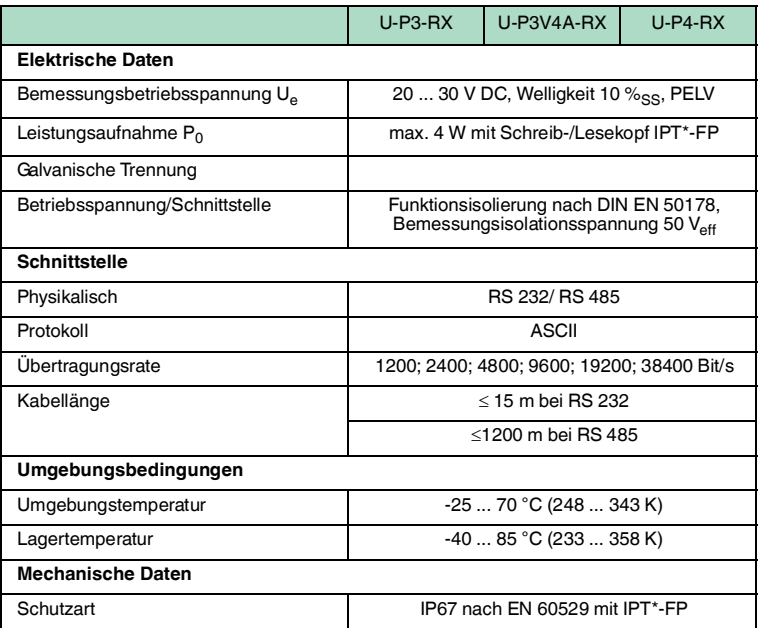

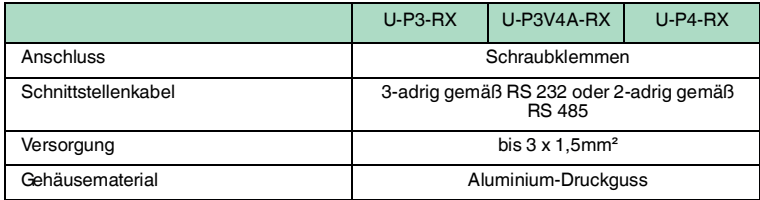

#### **Unterteil U-P3-RX**

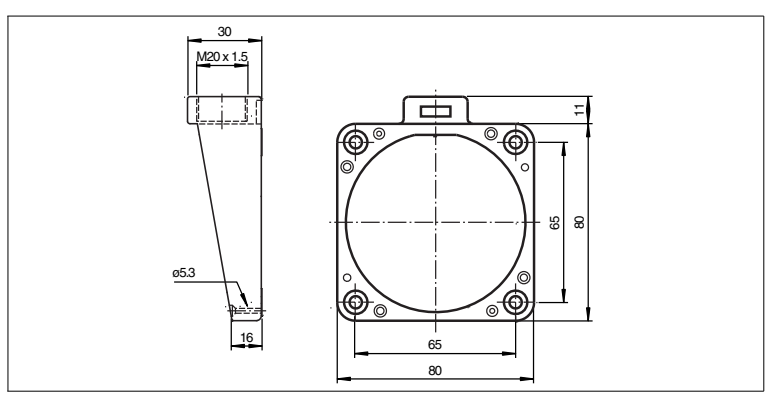

## **Unterteil U-P3V4A-RX**

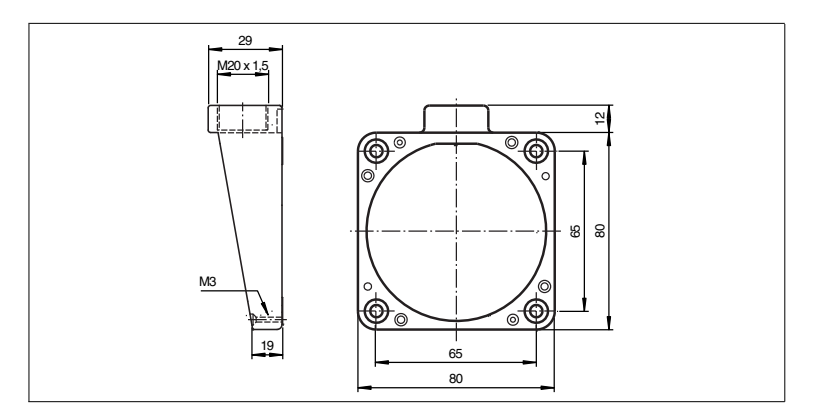

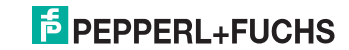

### **Unterteil U-P4-RX**

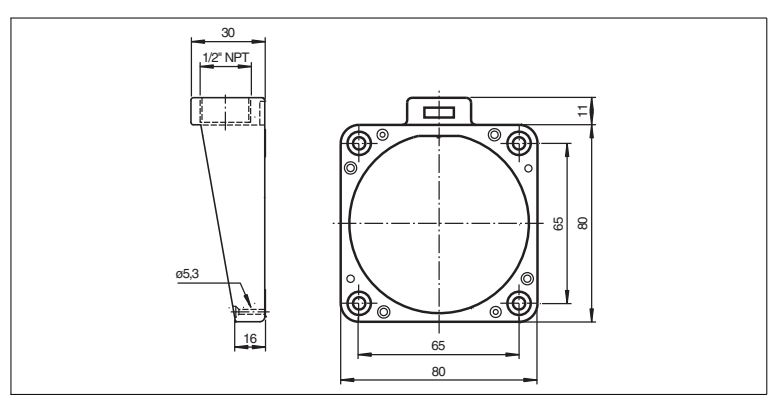

**Kabelanschluss U-P\*-RX**

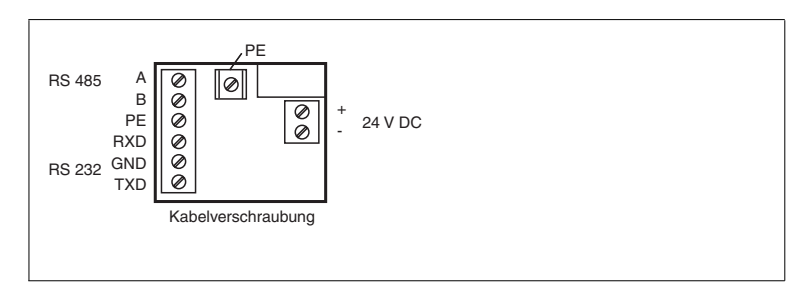

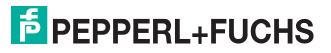

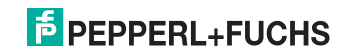

# **FABRIKAUTOMATION – SENSING YOUR NEEDS**

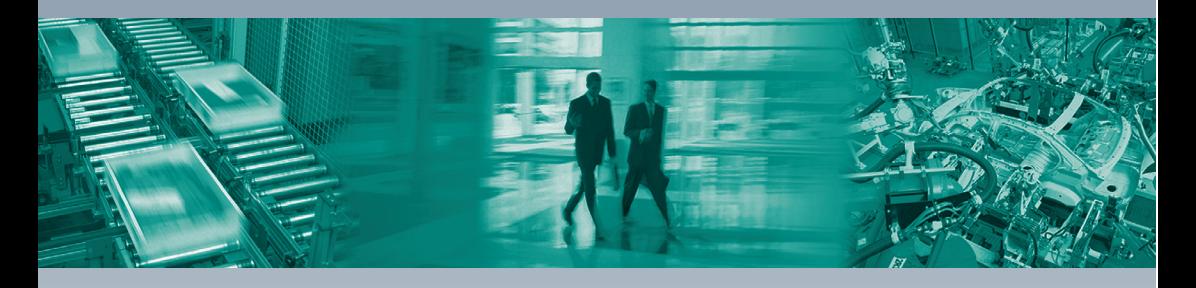

 $\Box$ 

#### **Zentrale weltweit**

Pepperl+Fuchs GmbH 68307 Mannheim · Deutschland Tel. +49 621 776-0 E-Mail: info@de.pepperl-fuchs.com

#### **Zentrale USA**

Pepperl+Fuchs Inc. Twinsburg, Ohio 44087 · USA Tel. +1 330 4253555 E-Mail: sales@us.pepperl-fuchs.com

#### **Zentrale Asien**

Pepperl+Fuchs Pte Ltd. Singapur 139942 Tel. +65 67799091 E-Mail: sales@sg.pepperl-fuchs.com

# **www.pepperl-fuchs.com**

Änderungen vorbehalten Copyright PEPPERL+FUCHS • Printed in Germany L  $\Box$ **F** PEPPERL+FUCHS

> TDOCT0235B\_GER 10/20012